Manual de instruções

Manual del usuario

Manuel d'instruction

Manuale d'uso

Instruction manual

# **W835 HF Receiver**

Ed. 1.0.1 07/2020

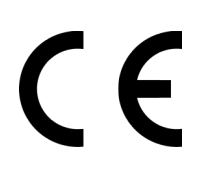

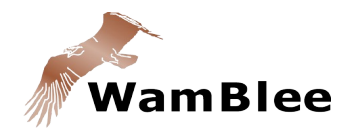

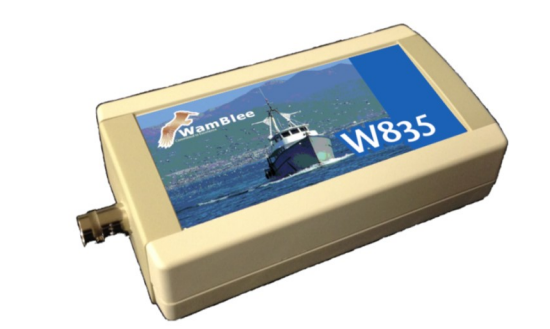

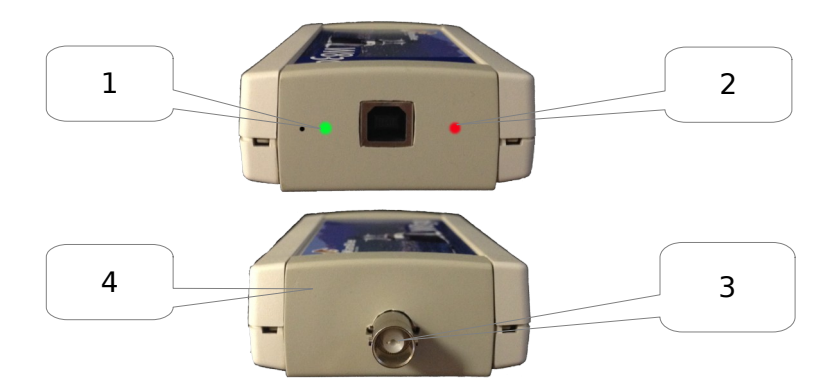

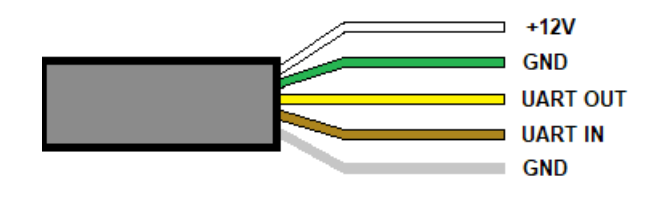

### **Atenção**

### PT

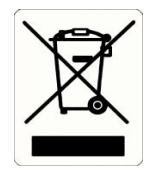

O símbolo do caixote de lixo rasurado significa que o produto, no final da sua vida útil, deve ser descartado separadamente de outros resíduos não podendo ser colocado juntamente com o lixo doméstico.

Aquando do final da vida útil do equipamento, o cliente deverá levar o mesmo a um centro de recolha diferenciado de resíduos electrónicos indicado pelo respectivo município.

A adequada recolha diferenciada através do envio do equipamento para a reciclagem, tratamento e descarte compatível com o ambiente contribui para evitar possíveis efeitos negativos para o ambiente e para a sua saúde favorecendo a reutilização e um novo ciclo de vida dos materiais que compõem o aparelho.

WamBlee é uma marca registada da WamBlee s.r.l.

### **Prefácio**

Parabéns e obrigado por ter adquirido o equipamento W835 HF Receiver, um dos dispositivos mais tecnológicos e fiáveis do mercado. PT

> Na qualidade de proprietário deste equipamento radioeléctrico aconselhamos:

• a leitura deste manual.

### **Características técnicas**

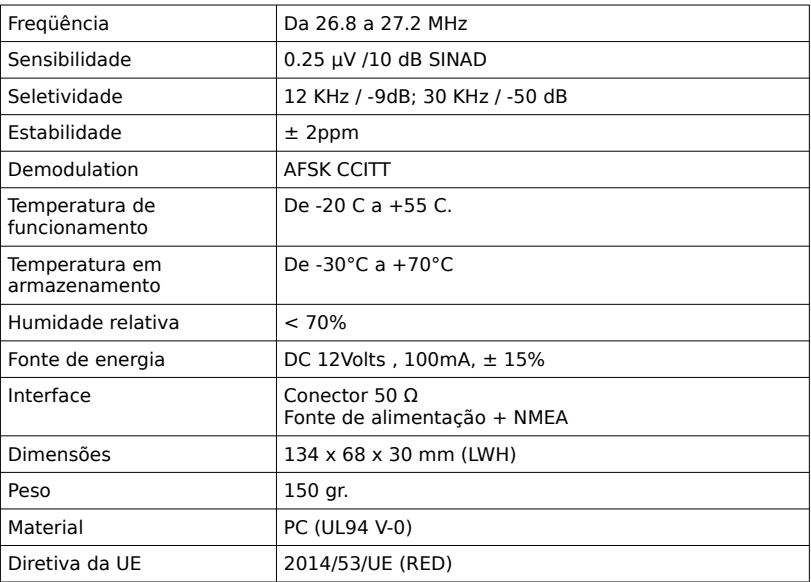

### **Instalação**

PT HF Receiver W835 é o rádio complemento W800 e W880 pesca bóia ideal. Obter informações de bóias de rádio e as traduz em mensagens que podem ser lidas por um computador.

A instalação desta unidade é muito fácil, basta seguir estes passos:

- instale a antena HF que funciona na faixa de 26 a 28 MHz, com alto ganho, obtendo a maior e melhor recepção de sinal.
- Instale um adaptador BNC (50 Ω) ou adequado para conectar o cabo coaxial da antena ao receptor W835 (4).
- Use uma fonte de alimentação CC estabilizada de 12 Volts e conecte-a ao receptor (conforme especificado abaixo).
- Conecte a linha NMEA do receptor ao seu sistema cartográfico (conforme especificado abaixo).
- Quando o receptor é ligado, a luz vermelha (2) acende para indicar que o receptor está pronto para uso.

O dispositivo W835 pode ser configurado com o software 'W835 Configuration Manager' apropriado.

#### **Uso do receptor W835 HF**

Uma vez configurado corretamente, o dispositivo W835 funciona de forma PTautônoma e não requer o uso de um computador pessoal, com os seguintes recursos específicos em relação ao modelo W830:

- o receptor mantém as informações das bóias recebidas enquanto estiverem ligadas. No caso de um desligamento, as posições das bóias de rádio são perdidas e apenas as mensagens recebidas posteriormente estarão disponíveis.
- O receptor mantém a última posição recebida na memória.
- A hora mostrada nas mensagens é a do módulo GPS.
- O receptor é capaz de fornecer duas sentenças NMEA (selecionáveis durante a fase de configuração); AIVDM (AIS) e RATLL (ARPA).

### **Configuração do W835**

Para ser configurado, o dispositivo W835 requer uma conexão com um Computador Pessoal através de uma porta UART (nativa ou, alternativamente, via USB <→ adaptador UART).

Uma vez configurado o receptor, as informações permanecem na memória, mesmo que estejam desligadas.

Sempre é possível reconfigurar o receptor (por exemplo, modificar a lista de bóias de rádio ou outras), procedendo conforme indicado.

- 1. Instale o programa 'W835 Configuration Manager' em um computador pessoal.
- 2. Conecte à fonte de alimentação de 12Vdc, 100mA, ± 15%.
- 3. Conecte os fios que saem do cabo de conexão do receptor W835, como mostra a figura na pàgina 2.
- 4. Verifique a conexão correta do receptor à porta UART do computador pessoal e anote o valor da porta.
- 5. Inicie o software 'W835 Configuration Manager'.
- 6. O programa pergunta imediatamente qual porta de comunicação será usada. Indique a porta escolhida (sempre é possível

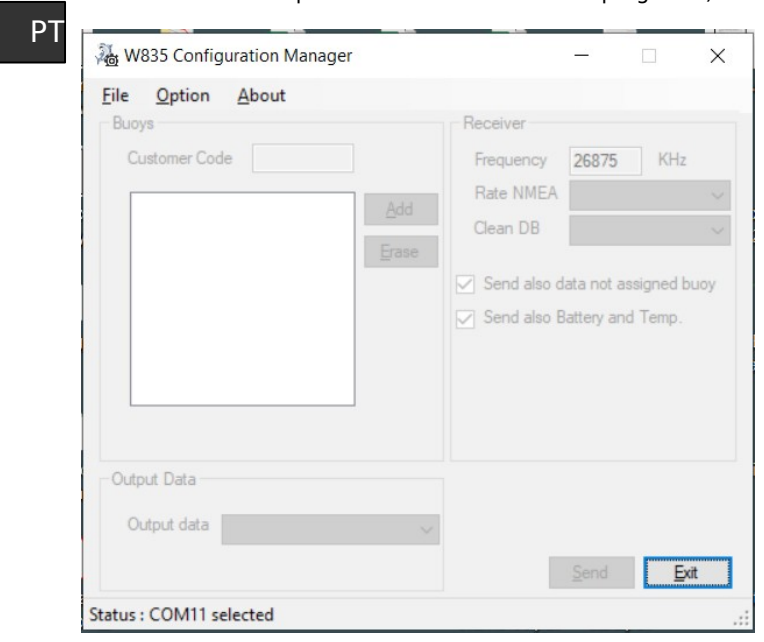

### modificar a porta escolhida no menu do programa).

- 7. Selecione as opções em 'Arquivo':
	- (a) 'New' para criar uma nova configuração.
	- (b) 'Open' para abrir um arquivo de configuração arquivado.
	- (c) 'Save' para salvar uma configuração criada ou modificada.
- 8. Selecionar 'Novo' cria uma configuração vazia que deve ser concluída com alguns parâmetros que são:
	- (a) o Código do Cliente, fornecido pela Wamblee na primeira compra.
	- (b) A frequência de operação (salvo indicação em contrário, deixe o valor já presente).
- (c) Com que frequência a mensagem é repetida no NMEA (normalmente a cada minuto).
- (d) Remoção de mensagens (Clean DB): com que frequência as mensagens que não são mais recebidas são removidas permanentemente. Em geral, é recomendável definir um tempo igual ao dobro do tempo de repetição da transmissão da bóia de rádio (30 minutos).
- (e) Dados de saída: indicar qual mensagem de saída você deseja receber (AIVDM ou RATLL). A velocidade da comunicação é definida automaticamente com base na mensagem escolhida.
- (f) "Enviar também dados não atribuídos à bóia": se ativado, o receptor também gerará mensagens para bóias não configuradas (até 20 bóias de rádio). Salvo indicação em contrário, recomendamos deixar essa caixa desmarcada.
- (g) "Enviar também bateria e temperatura": se selecionado, o receptor adiciona o valor da tensão da bateria e a temperatura da superfície da água ao nome do rádio da bóia. O formato usado é o seguinte:

SSSSSSSS; VV.VV; TT.TT

SSSSSSSS: é o nome da bóia de rádio (8 caracteres).

VV.VV: é o valor da tensão da bateria em Volts.

 TT.TT: é o valor da temperatura da água em graus Celsius.

(h) 'Adicionar': este botão adiciona as bóias de rádio que devem ser recebidas. A janela de inserção da bóia de rádio fornece:

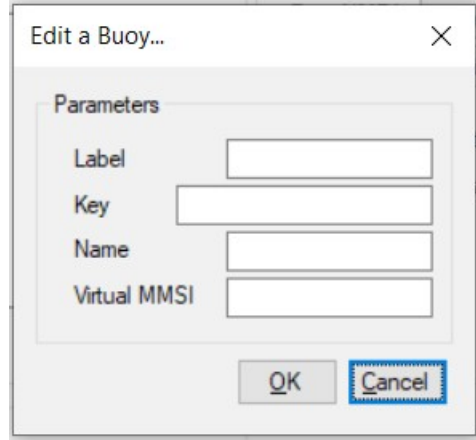

- 1. Label: o código no rótulo da bóia de rádio.
- 2. Key: a chave criptografada que você receberá ao comprar a bóia de rádio.
- 3. Name: Nome da bóia de rádio. Este texto aparecerá no seu sistema cartográfico, com base no tipo de mensagem escolhida.
- 4. Virtual MMSI: Código MMSI que você atribui a cada bóia de rádio. Este valor MMSI é um valor virtual, que não é transmitido no ar e serve apenas para identificar a bóia no seu plotter cartográfico.
- 9. Quando a configuração estiver concluída, você poderá salvá-la no seu computador selecionando o item 'Salvar' no menu.
- 10. Abaixo está um exemplo de configuração.

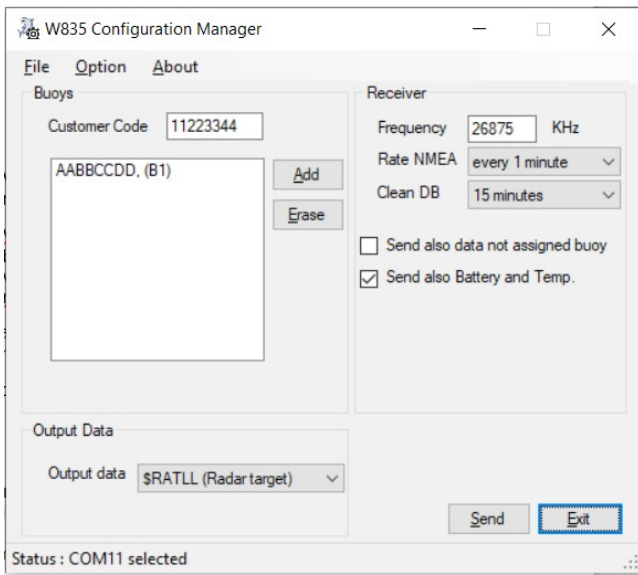

- 11. Quando a configuração estiver pronta, as informações deverão ser transferidas para o receptor. Para esta operação, proceda da seguinte forma:
	- (a) verifique a conexão entre o receptor e o computador pessoal através da porta UART (ou cabo adaptador USB <→ UART).
	- (b) Verifique a porta de comunicação correta (você pode alterá-la no menu 'Opção').
	- (c) Ligue o receptor.
	- (d) Pressione o botão 'Enviar' na janela do programa dentro de 10 segundos após ligar o receiver.
	- (e) Se a operação ocorreu corretamente, a seguinte mensagem será exibida.

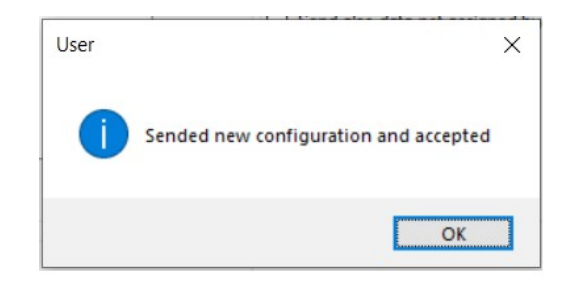

(f) A configuração foi salva. No caso de uma mensagem de erro, verifique a conexão entre o receptor e o computador pessoal e repita a operação. Repetir a programação não envolve nenhum risco de dano ou mau funcionamento.

### **Instalação**

A instalação do receptor e sua conexão com o sistema cartográfico de bordo requer que:

- 1. A antena fornecida é instalada no barco, em uma posição ideal e possivelmente longe de outras fontes de radiofrequência (como dispositivos HF ou VHF).
- 2. O cabo coaxial da antena esteja corretamente conectado e conectado ao receptor (entrada BNC).
- 3. Existe uma fonte de energia de 12Vcc, com pelo menos uma corrente de 100mA. O receptor possui proteções contra sobrecorrentes e inversão de polaridade no interior. De qualquer forma, é recomendável instalar uma pequena fonte de alimentação estabilizada (não fornecida) específica apenas para o receptor.
- 4. Prossiga com a conexão da linha NMEA 0183 na saída do receptor W835, conectando-a a uma entrada livre do sistema cartográfico. Preste atenção à polaridade da conexão e às características da própria porta (por exemplo, se você usar uma porta NMEA para

comandos com o prefixo '\$', deverá configurar o receptor W835 para frases com o mesmo prefixo).

### **Verificação funcional**

Para verificar o funcionamento correto do sistema, faça o seguinte:

- 1. ligue o sistema cartográfico.
- 2. Ligue o receptor W8350; observe na inicialização se o LED (2) acender em VERMELHO e se o LED (1) piscar alternadamente em VERMELHO / VERDE. Esta sequência indica que o receptor está configurado corretamente e pronto para uso.
- 3. Se o LED (1) permanecer VERMELHO constante, significa que a configuração não está presente ou não está bem escrita na memória e, portanto, o receptor deve ser reprogramado.
- 4. Ligue uma bóia de rádio e deixe-a fora do barco, ao ar livre.
- 5. Aguarde o tempo correspondente à primeira transmissão da bóia de rádio e verifique se a posição é exibida no seu sistema cartográfico. O tempo depende da configuração da repetição da mensagem da bóia de rádio.
- 6. Como alternativa, se o seu sistema cartográfico possui um monitor de mensagens NMEA, é possível observar a linha NMEA gerada pelo receptor (! AIVMD ou \$ RATLL).

#### **Guia de solução de problemas**

Caso você não consiga ver a bóia de rádio no seu sistema de mapas, verifique se:

- 1. o rádio da bóia está ligado e funcionando.
- 2. Que está posicionado do lado de fora (céu aberto).
- 3. Que está em funcionamento há pelo menos um ciclo de repetição (um ciclo = 15 minutos como padrão).
- 4. Que a antena fornecida pelo receptor W835 esteja corretamente instalada e conectada ao receptor.
- 5. Que o receptor esteja ligado e funcionando (consulte LED (2)).
- 6. Que a conexão NMEA 0183 está correta entre o receptor e o seu sistema cartográfico.
- 7. Que seu sistema cartográfico está configurado corretamente para usar a porta de sua escolha.

Caso o problema persista, entre em contato com seu distribuidor/instalador ou entre em contato com nosso escritório diretamente.

### **Advertencia**

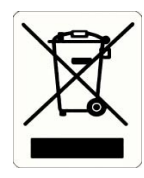

El símbolo mostrado al margen, nos informa de que el producto en el cual esta indicado, no puede ser tirado al cubo de los residuos normales, si no que debe ser adecuadamento tratando en un centro de procesado de residuos tras su vida útil.

El propietario, al final de su vida útil deberá de llevar a uno de los centros de procesado de residuos indicados por las autoridades locales para este tipo de equipos.

La recogida selectiva de residuos de los dispositivos por reciclaje, tratamiento y disposición ambientalmente compatible contribuye a evitar posibles efectos negativos sobre el medio ambiente y la salud humana mediante la promoción de la reutilización y el reciclaje de los materiales de los que la componen.

Wamblee es una marca registrada de WamBlee s.r.l.

### **Introducción**

Felicidades y gracias por la compra del Receptor HF W835, uno de los dispositivos de más alta tecnología y más fiable del mercado.

ES <sup>Al usuario de este aparato de radio se le recomienda:</sup>

leer este manual.

### **Especificaciones Técnicas**

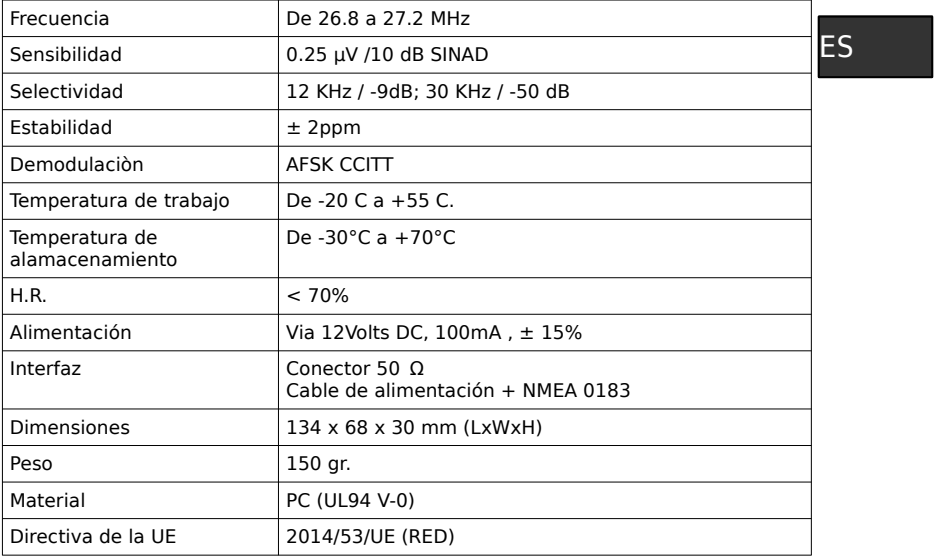

#### **Instalación**

El Receptor HF W835 es el complemento ideal para la radio boya W800 e W880 pesca. Recibe la información de las boyas de radio y las traduce en mensajes que pueden ser leídos por un ordenador.

Instalar esta unidad es muy fácil, solo siga estos pasos:

- instale la antena de HF que funciona en el rango de 26 a 28 MHz, con alta ganancia, obteniendo la mejor y más alta recepción de señal.
- Instale un adaptador BNC (50 Ω) o adecuado para conectar el cable coaxial de la antena al receptor W835 (4).
- Utilice una fuente de alimentación de CC estabilizada de 12 Volts y conéctela al receptor (como se especifica a continuación).
- Conecte la línea NMEA del receptor a su sistema de mapeo (como se especifica a continuación).
- Cuando el receptor está encendido, la luz roja (2) se enciende para indicar que el receptor está listo para usar.

El dispositivo W835 se puede configurar con el software apropiado 'W835 Configuration Manager'.

### **El receptor HF W835**

Una vez configurado correctamente, el dispositivo W835 funciona de forma autónoma y no requiere el uso de una computadora personal, con las siguientes características específicas con respecto al modelo W830:

• el receptor mantiene la información de las boyas recibidas mientras está encendido. En caso de desconexión, se pierden las posiciones de las boyas de radio y solo estarán disponibles los mensajes recibidos más tarde.

ES

- El receptor mantiene la última posición recibida en la memoria.
- El tiempo que se muestra en los mensajes es el del módulo GPS.
- El receptor puede proporcionar dos oraciones NMEA (seleccionables durante la fase de configuración); AIVDM (AIS) y RATLL (ARPA).

### **Configuración W835**

Para ser configurado, el dispositivo W835 requiere una conexión a una computadora personal a través de un puerto UART (nativo, o alternativamente a través de un adaptador USB <→ UART).

Una vez que el receptor está configurado, la información permanece en la memoria incluso si está apagada.

Siempre es posible reconfigurar el receptor (por ejemplo, modificar la lista de boyas de radio u otro), procediendo como se indica:

- 1. Instale el programa 'W835 Configuration Manager' en una computadora personal.
- 2. Conecte a 12Vdc, 100mA, ± 15% fuente de alimentación.
- 3. Conecte los cables que salen del cable de conexión del receptor W835 como se muestra en la figura en la pàgina 2.
- 4. Verifique la conexión correcta del receptor al puerto UART de la computadora personal y tome nota del valor del puerto.
- 5. Inicie el software 'W835 Configuration Manager'.

6. El programa pregunta inmediatamente qué puerto de comunicación se utilizará. Indique el puerto elegido (siempre es posible modificar el puerto elegido desde el menú del programa).

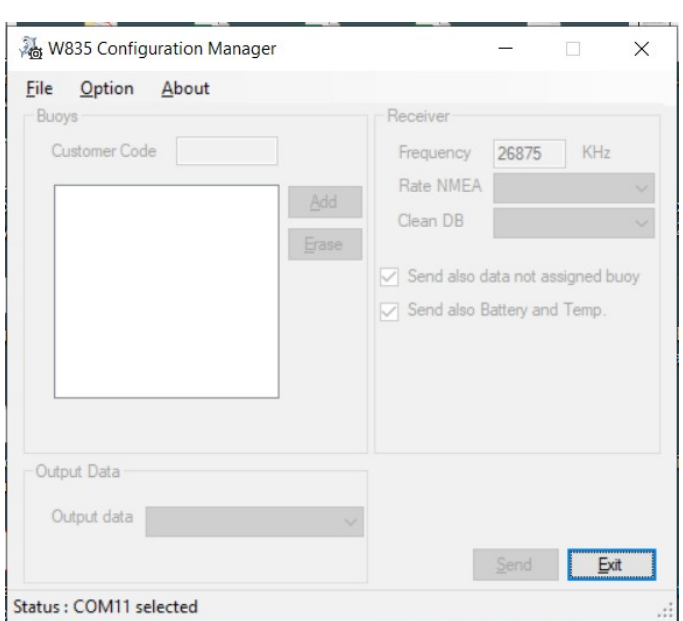

- 7. Seleccione las opciones de 'Archivo':
	- (a) 'New' para crear una nueva configuración.
	- (b) 'Open' para abrir un archivo de configuración archivado.
	- (c) 'Save' para guardar una configuración creada o modificada.
- 8. Al seleccionar 'Nuevo' se crea una configuración vacía que debe completarse con algunos parámetros que son:

- (a) el Código del Cliente, proporcionado por Wamblee en la primera compra.
- (b) La frecuencia de funcionamiento (a menos que se indique lo contrario, deje el valor ya presente).
- (c) Con qué frecuencia se repite el mensaje en NMEA (normalmente cada minuto).
- (d) Eliminación de mensajes (Clean DB); con qué frecuencia los mensajes que va permanentemente. En general, se recomienda establecer un tiempo igual al doble del tiempo de repetición de la transmisión de la boya de radio (30 minutos).
- (e) Datos de salida; indique qué mensaje saliente desea tener (AIVDM o RATLL). La velocidad de comunicación se establece automáticamente en función del mensaje elegido.
- (f) 'Enviar también datos sin boya asignada'; si está habilitado, el receptor también generará mensajes también para boyas no configuradas (hasta 20 boyas de radio). A menos que se indique lo contrario, recomendamos dejar esta casilla sin marcar.
- (g) 'Enviar también batería y temperatura'; si se selecciona, el receptor agrega el valor de voltaje de la batería y la temperatura de la superficie del agua al nombre de la radio de la boya. El formato utilizado es el siguiente:

SSSSSSSS; VV.VV; TT.TT

SSSSSSSS: es el nombre de la boya de radio (8 caracteres).

VV.VV: es el valor del voltaje de la batería en Volts.

TT.TT: es el valor de la temperatura del agua en grados Celsius.

(h) Botón 'Agregar': este botón agrega las boyas de radio que se recibirán. La ventana de inserción de la boya de radio proporciona:

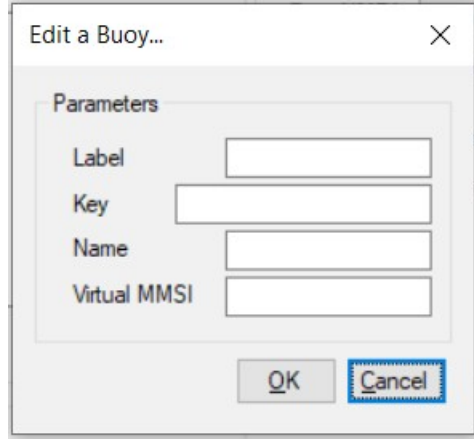

- 1. Label: el código en la etiqueta de la boya de radio.
- 2. Key: la clave encriptada que recibirá al comprar la boya de radio.
- 3. Name: nombre de la boya de radio. Este texto aparecerá en su sistema cartográfico, según el tipo de mensaje elegido.
- 4. Virtual MMSI: código MMSI que asigna a cada boya de radio. Este valor MMSI es un valor virtual, que no se transmite en el aire y solo sirve para identificar la boya en su plotter.
- 9. Una vez completada la configuración, puede guardarla en su computadora seleccionando el elemento 'Guardar' del menú.
- 10. A continuación se muestra un ejemplo de configuración.

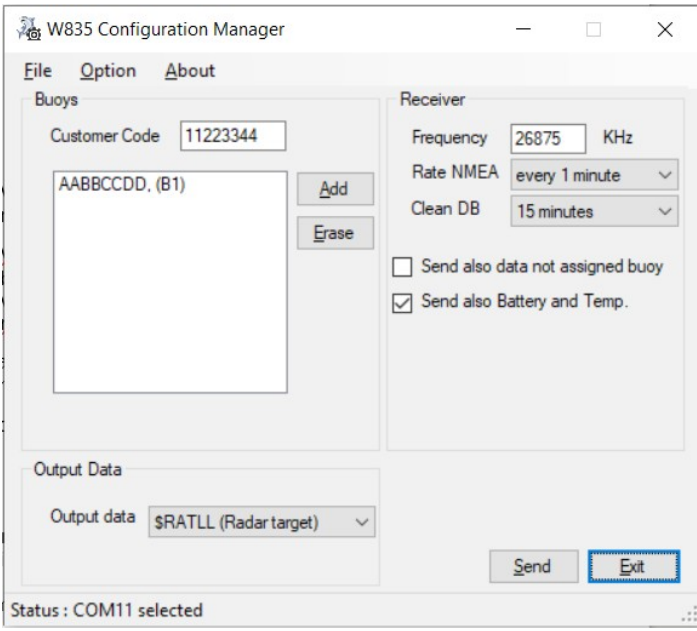

- 11. Una vez que la configuración está lista, la información debe transferirse al receptor. Para esta operación se procede de la siguiente manera:
	- (a) asegúrese de la conexión entre el receptor y la computadora personal a través del puerto UART (o cable adaptador USB  $\leq$   $\rightarrow$  UART).
	- (b) Asegúrese del puerto de comunicación correcto (puede cambiarlo desde el menú 'Opción').
	- (c) Encienda el receptor.
	- (d) Presione el botón 'Enviar' en la ventana del programa dentro de los 10 segundos de encender el receptor.
	- (e) Si la operación se realizó correctamente, aparecerá el

siguiente mensaje.

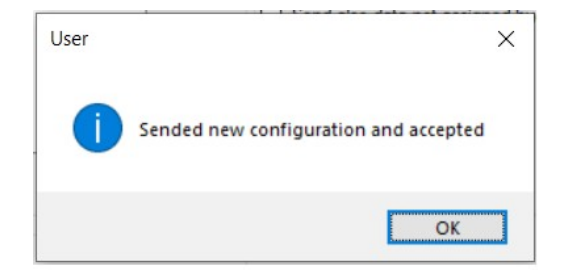

(f) La configuración se ha guardado. En caso de mensaje de error, verifique la conexión entre el receptor y la computadora personal y repita la operación. Repetir la programación no implica ningún riesgo de daño o mal funcionamiento.

### **Instalación**

La instalación del receptor y su conexión al sistema cartográfico a bordo requiere que:

- 1. la antena suministrada se instala en la embarcación, en una posición óptima y posiblemente lejos de otras fuentes de radiofrecuencia (como dispositivos HF o VHF).
- 2. El cable coaxial de la antena está correctamente conectado y conectado al receptor (entrada BNC).
- 3. Hay una fuente de energía de 12Vdc, con al menos una corriente de 100mA. El receptor tiene protecciones contra sobre corrientes e inversión de polaridad en el interior. En cualquier caso, se recomienda instalar una pequeña fuente de alimentación estabilizada (no suministrada) específica solo para el receptor.
- 4. Continúe con la conexión de la línea NMEA 0183 en la salida del receptor W835, conectándola a una entrada libre del sistema cartográfico. Preste atención a la polaridad de la conexión y a las

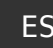

características del puerto en sí (por ejemplo, si usa un puerto NMEA para comandos con el prefijo '\$', debe configurar el receptor W835 para oraciones con el mismo prefijo).

#### **Control funcional**

ES

Para verificar el correcto funcionamiento del sistema, proceda de la siguiente manera:

- 1. encienda el sistema cartográfico.
- 2. Encienda el receptor W8350: observe en el encendido si el LED (2) se ilumina en ROJO y si el LED (1) parpadea alternativamente en ROJO / VERDE. Esta secuencia indica que el receptor está configurado correctamente y listo para usar.

Si el LED (1) permanece en ROJO fijo, significa que la configuración no está presente o no está bien escrita en la memoria y, por lo tanto, el receptor debe reprogramarse.

- 3. Encienda una boya de radio y déjela afuera del bote, al aire libre.
- 4. Espere el tiempo correspondiente a la primera transmisión de la boya de radio y verifique que la posición se muestre en su sistema cartográfico. El tiempo depende de la configuración de la repetición del mensaje de radio boya.
- 5. Alternativamente, si su sistema cartográfico tiene un monitor de mensajes NMEA, puede observar la línea NMEA generada por el receptor (! AIVMD o \$ RATLL).

#### **Guía para resolver problemas**

En caso de que no pueda ver la boya de radio en su sistema de mapas, asegúrese de que:

- 1. la radio de la boya está encendida y funcionando.
- 2. Que se coloca afuera (cielo abierto).
- 3. Que ha estado funcionando durante al menos un ciclo de repetición (un ciclo = 15 minutos como estándar).
- 4. Que la antena suministrada por el receptor W835 está correctamente instalada y conectada al receptor.
- 5. Que el receptor está encendido y funcionando (ver LED (2)).
- 6. Que la conexión NMEA 0183 es correcta entre el receptor y su sistema cartográfico.
- 7. Que su sistema cartográfico está configurado correctamente para usar la puerta de su elección.

En caso de que el problema persista, comuníquese con su distribuidor / instalador o directamente con nuestra oficina.

### **Attention**

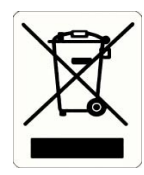

Le pictogramme représentant une poubelle barrée indique que le produit en fin de vie ne doit pas être jeté dans les ordures ménagères mais doit être éliminé dans un centre spécial de tri sélectif des déchets.

L'utilisateur devra par conséquent porter l'appareil en fin de vie à l'un des centres de tri sélectif des déchets électriques et électroniques indiqués par la mairie.

Le tri sélectif des déchets en vue du recyclage, du traitement et de l'élimination de l'appareil usagé compatibles avec la protection de l'environnement, contribue à éviter les potentiels effets nocifs sur l'environnement et sur la santé, tout permettant de réutiliser et de recycler les matériaux qui composent l'appareil.

WamBlee est une marque enregistrées de WamBlee s.r.l.

F

#### **Avant-propos**

Nous vous félicitons et nous vous remercions d'avoir choisi l'appareil récepteur W835, l'un des dispositifs technologiquement les plus avancés et les plus fiables du marché.

En votre qualité de propriétaire de cet appareil radioélectrique, nous vous conseillons : F

• de lire ce manuel,

### **Caractéristiques techniques**

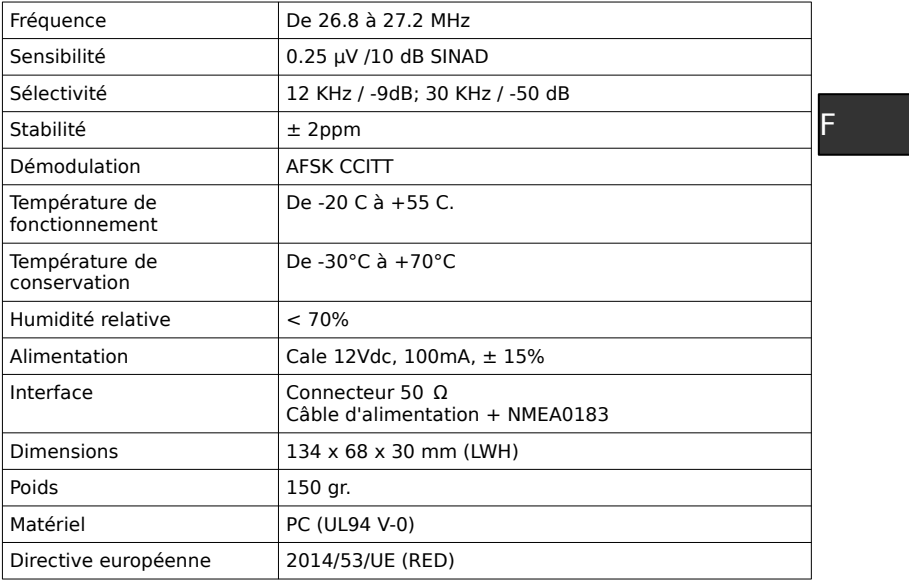

### **Installation**

L'appareil W835 est le complément naturel pour le système de bouée radio W800 et W880. Cet appareil reçoit les informations des bouées radio et il les traduit en messages lisibles par un PC.

L'installation de cet appareil est très facile, suivez simplement ces étapes:

## F

- installez l'antenne HF qui fonctionne dans la plage de 26 à 28 MHz, avec un gain élevé, pour obtenir la meilleure et la meilleure réception du signal.
- Installez un adaptateur BNC (50 Ω) ou adapté pour connecter le câble coaxial de l'antenne au récepteur W835 (4).
- Utilisez une alimentation CC stabilisée de 12 Volts et connectez-la au récepteur (comme spécifié ci-dessous).
- Connectez la ligne NMEA du récepteur à votre système de cartographie (comme spécifié ci-dessous).
- Lorsque le récepteur est allumé, le voyant rouge (2) s'allume pour indiquer que le récepteur est prêt à l'emploi.

Le périphérique W835 peut être configuré avec le logiciel «W835 Configuration Manager» approprié.

### **Utilisation du W835**

Une fois correctement configuré, l'appareil W835 fonctionne de manière autonome et ne nécessite pas l'utilisation d'un ordinateur personnel, avec les caractéristiques spécifiques suivantes par rapport au modèle W835.

Le récepteur conserve les informations des bouées reçues tant qu'il est allumé. En cas d'arrêt, la position des bouées radio est perdue et seuls les messages reçus ultérieurement seront disponibles.

- Le récepteur conserve la dernière position reçue en mémoire.
- L'heure indiquée dans les messages est celle du module GPS.
- Le récepteur est capable de fournir deux phrases NMEA (sélectionnables pendant la phase de configuration); AIVDM (AIS) et RATLL (ARPA).

### **Utilisation du récepteur W835 HF**

Une fois correctement configuré, l'appareil W835 fonctionne de manière autonome et ne nécessite pas l'utilisation d'un ordinateur personnel, avec les caractéristiques spécifiques suivantes par rapport au modèle W830:

- le récepteur conserve les informations des bouées reçues tant qu'il est allumé. En cas d'arrêt, la position des bouées radio est Fperdue et seuls les messages recus ultérieurement seront disponibles.
	-
- Le récepteur conserve la dernière position reçue en mémoire.
- L'heure indiquée dans les messages est celle du module GPS.
- Le récepteur est capable de fournir deux phrases NMEA (sélectionnables pendant la phase de configuration); AIVDM (AIS) et RATLL (ARPA). Responsable logiciel.

### **Configuration du W835**

Pour être configuré, l'appareil W835 nécessite une connexion à un ordinateur personnel via un port UART (natif, ou alternativement via un adaptateur USB <→ UART).

Une fois le récepteur configuré, les informations restent en mémoire même si elles sont éteintes.

Il est toujours possible de reconfigurer le récepteur (par exemple, modifier la liste des bouées radio, ou autre), en procédant comme indiqué.

- 1. Installez le programme 'W835 Configuration Manager' sur un ordinateur personnel.
- 2. Connectez à une alimentation 12Vdc, 100mA, ± 15%.
- 3. Connectez les fils sortant du câble de connexion du récepteur W835 comme indiqué sur la figure de la page 2.
- 4. Vérifiez la connexion correcte du récepteur au port UART de l'ordinateur personnel et notez la valeur du port.
- 5. Démarrez le logiciel 'W835 Configuration Manager'.
- 6. Le programme demande immédiatement quel port de communication sera utilisé. Indiquez le port choisi (il est toujours possible de modifier le port choisi dans le menu du programme).

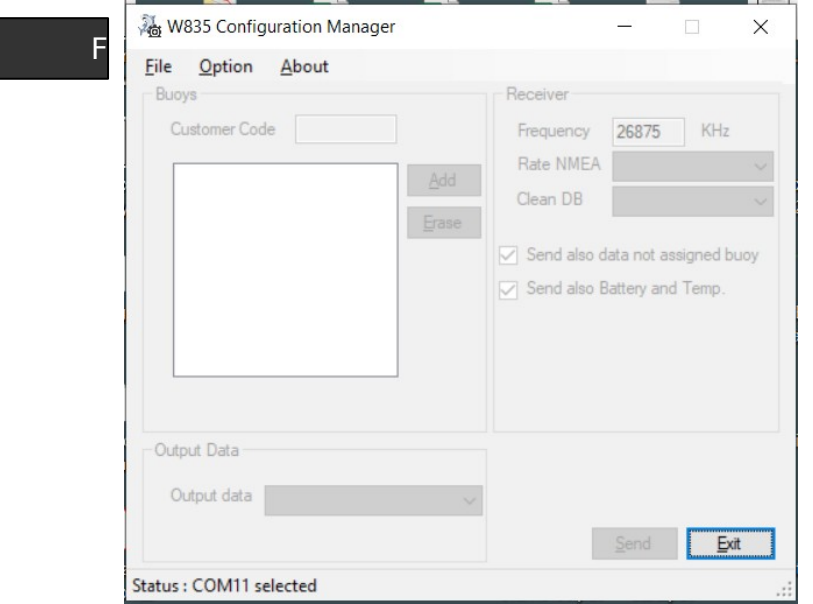

- 7. Sélectionnez les options dans «Fichier»:
	- (a) 'New' pour créer une nouvelle configuration.
	- (b) 'Open' pour ouvrir un fichier de configuration archivé.
	- (c) 'Save' pour enregistrer une configuration créée ou modifiée.
- 8. La sélection de 'Nouveau' crée une configuration vide qui doit être complétée avec certains paramètres qui sont:
- (a) le code client, fourni par Wamblee lors du premier achat.
- (b) La fréquence de fonctionnement (sauf indication contraire, laissez la valeur déjà présente).
- (c) La fréquence à laquelle le message est répété en NMEA (normalement toutes les minutes).
- (d) Suppression des messages (Clean DB): la fréquence à Flaquelle les messages qui ne sont plus reçus sont supprimés définitivement. En général, il est recommandé de définir un temps égal au double du temps de répétition de la transmission de la bouée radio (30 minutes).
- (e) Données de sortie: indiquez le message sortant que vous souhaitez recevoir (AIVDM ou RATLL). La vitesse de communication est automatiquement réglée sur la base du message choisi.
- (f) 'Envoyer également les données de la bouée non attribuée': s'il est activé, le récepteur générera également des messages pour les bouées non configurées (jusqu'à 20 bouées radio). Sauf indication contraire, nous vous recommandons de ne pas cocher cette case.
- (g) 'Envoyer également la batterie et la température': s'il est sélectionné, le récepteur ajoute la valeur de tension de la batterie et la température de surface de l'eau au nom de la radio de la bouée. Le format utilisé est le suivant:

SSSSSSSS; VV.VV; TT.TT

SSSSSSSS: est le nom de la bouée radio (8 caractères). VV.VV: est la valeur de la tension de la batterie en Volts. TT.TT: est la valeur de la température de l'eau en degrés Celsius.

33

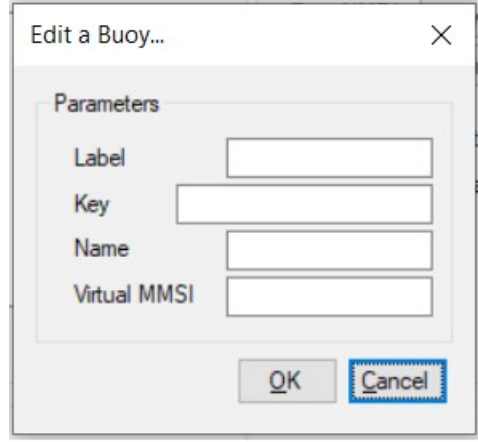

- (h) Bouton 'Ajouter'; ce bouton ajoute les bouées radio à recevoir. La fenêtre d'insertion de la bouée radio fournit.
	- 1. Label; le code sur l'étiquette de la bouée radio.
	- 2. Key; la clé cryptée que vous recevrez lors de l'achat de la bouée radio.
	- 3. Nom: Nom de la bouée radio. Ce texte apparaîtra sur votre système cartographique, en fonction du type de message choisi.
	- 4. MMSI virtuel; Code MMSI que vous attribuez à chaque bouée radio. Cette valeur MMSI est une valeur virtuelle, qui n'est pas transmise dans l'air et sert uniquement à identifier la bouée sur votre traceur.
- 9. Une fois la configuration terminée, vous pouvez l'enregistrer sur votre ordinateur en sélectionnant l'élément 'Enregistrer' dans le menu.
- 10. Voici un exemple de configuration.

### **Figure**

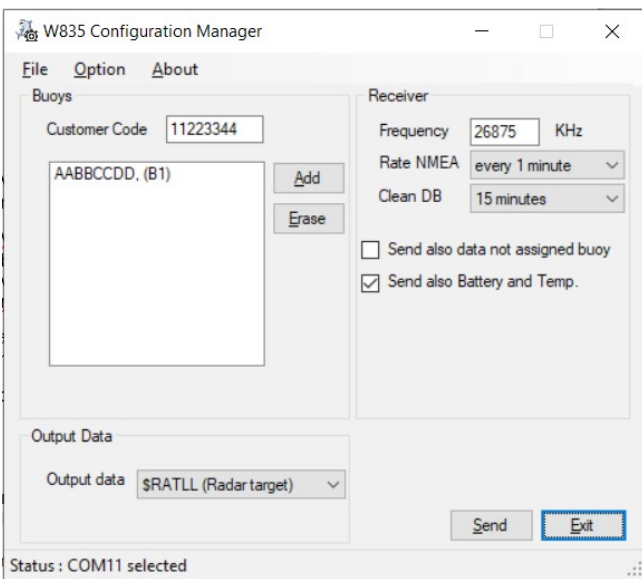

- 11. Une fois la configuration terminée, les informations doivent être transférées au récepteur. Pour cette opération se déroule comme suit:
	- (a) vérifiez la connexion entre le récepteur et l'ordinateur personnel via le port UART (ou le câble adaptateur USB <→ UART).
	- (b) Assurez-vous du bon port de communication (vous pouvez le changer dans le menu 'Option').
	- (c) Allumez le récepteur.
	- (d) Appuyez sur le bouton 'Envoyer' de la fenêtre du programme dans les 10 secondes suivant la mise sous tension du récepteur.
	- (e) Si l'opération s'est déroulée correctement, le message suivant apparaît.

F

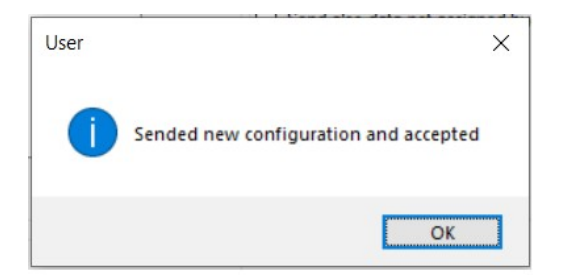

(f) La configuration a été enregistrée. En cas de message d'erreur, vérifiez la connexion entre le récepteur et l'ordinateur personnel et répétez l'opération. La répétition de la programmation n'implique aucun risque de dommage ou de dysfonctionnement.

### **Installation**

L'installation du récepteur et sa connexion au système cartographique embarqué nécessite que:

- 1. l'antenne fournie est installée sur le bateau, dans une position optimale et éventuellement éloignée d'autres sources de radiofréquences (comme les appareils HF ou VHF).
- 2. Que le câble coaxial de l'antenne est correctement câblé et connecté au récepteur (entrée BNC).
- 3. Qu'il existe une source d'alimentation 12Vdc, avec au moins un courant de 100mA. Le récepteur est protégé contre les surintensités et les inversions de polarité à l'intérieur. Dans tous les cas, il est recommandé d'installer une petite alimentation stabilisée (non fournie) spécifique au récepteur uniquement.
- 4. Procédez au raccordement de la ligne NMEA 0183 à la sortie du récepteur W835, en la connectant à une entrée libre du système cartographique. Faites attention à la polarité de la connexion et aux caractéristiques du port lui-même (par exemple si vous utilisez un port NMEA pour les commandes avec le préfixe '\$', vous devez définir le récepteur W835 pour les phrases avec le

**Figure** 

même préfixe).

### **Contrôle fonctionnel**

Pour vérifier le bon fonctionnement du système, procédez comme suit:

- 1. allumez le système cartographique.
- 2. Allumez le récepteur W8350; observer à la mise sous tension si la LED (2) s'allume en ROUGE et si la LED (1) clignote alternativement en ROUGE / VERT. Cette séquence indique que le récepteur est correctement configuré et prêt à l'emploi. Si la LED (1) reste rouge fixe, cela signifie que la configuration n'est pas présente ou n'est pas bien écrite dans la mémoire, et donc le récepteur doit être reprogrammé.
- 3. Allumez une bouée radio et laissez-la à l'extérieur du bateau, en plein air.
- 4. Attendez l'heure correspondant à la première transmission de la bouée radio et vérifiez que la position est affichée sur votre système cartographique. Le temps dépend du réglage de la répétition du message de la bouée radio.
- 5. Alternativement, si votre système cartographique dispose d'un moniteur de messages NMEA, vous pouvez observer la ligne NMEA générée par le récepteur (! AIVMD ou \$ RATLL).

### **Guide en cas de problème**

Dans le cas où vous ne pouvez pas voir la bouée radio sur votre système de carte, assurez-vous que:

- 1. la radio de la bouée est allumée et fonctionne.
- 2. Qu'il est positionné à l'extérieur (ciel ouvert).
- 3. Qu'il fonctionne depuis au moins un cycle de répétition (un cycle = 15 minutes en standard).
- 4. Que l'antenne fournie par le récepteur W835 est correctement installée et connectée au récepteur.

37

- 5. Que le récepteur est alimenté et fonctionne (voir LED (2)).
- 6. Que la connexion NMEA 0183 est correcte entre le récepteur et votre système cartographique.
- 7. Que votre système cartographique est correctement configuré pour utiliser la porte de votre choix.

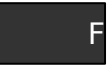

Si le problème persiste, veuillez contacter votre distributeur / installateur ou contacter directement notre bureau.

### **Attenzione**

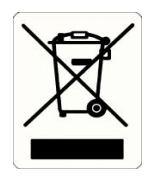

Il simbolo del cassonetto barrato indica che il prodotto alla fine della propria vita utile deve essere smaltito separatamente dagli altri rifiuti e non può essere buttato assieme alla spazzatura della casa.

L'utente dovrà pertanto portare l'apparecchiatura giunta a fine vita agli idonei centri di raccolta differenziata dei rifiuti elettrotecnici ed elettronici indicati dai propri comuni di appartenenza.

L'adeguata raccolta differenziata per l'avvio successivo della apparecchiatura dimessa al riciclaggio, al trattamento, e allo smaltimento ambientalmente compatibile contribuisce ad evitare possibili effetti negativi sull'ambiente e sulla salute favorendo il reimpiego e il riciclo dei materiali di cui essa è composta.

WamBlee è un marchio registrato della WamBlee s.r.l.

### **Prefazione**

Congratulazioni e grazie per aver acquistato l'apparato ricevitore W835, uno dei dispositivi più tecnologici ed affidabili presenti sul mercato.

In qualità di proprietario di questo apparato radioelettrico, consigliamo di:

• leggere questo manuale.

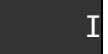

### **Caratteristiche tecniche**

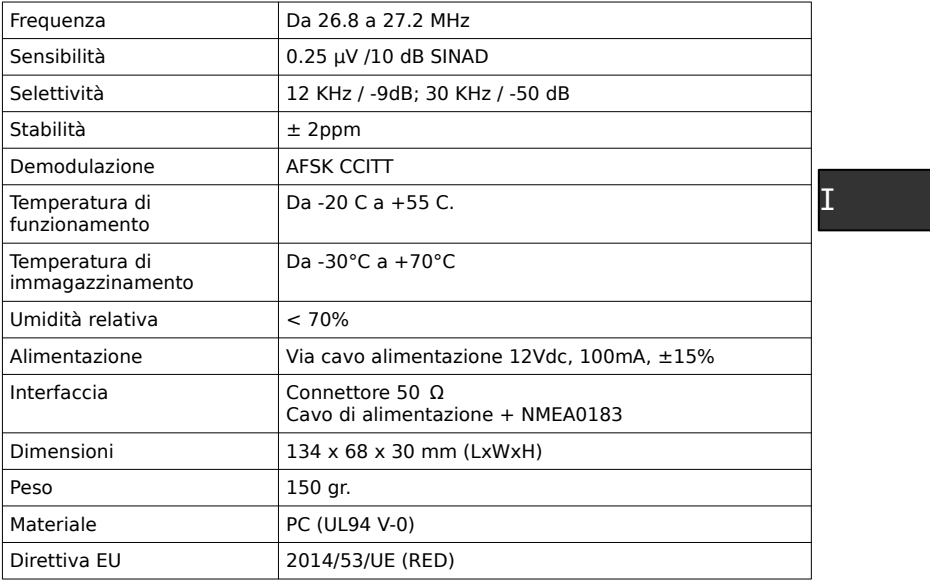

#### **Installazione**

L'apparato W835 è il naturale complemento del sistema di radio boa di segnalazione W800 e W880. La sua funzione è quella di ricevere le informazioni dalle radio boe e tradurle in messaggi leggibili da un Personal Computer.

L'installazione di questa unità è molto semplice; infatti è sufficiente:

## I

- dotarsi di un'antenna HF operante in banda 26-28 MHz, posizionata in esterna, dotata di una adeguato valore di guadagno (maggiore di -3dBi).
- Installare sul cavo coassiale di discesa, proveniente dall'antenna, un connettore tipo BNC Maschio 50Ω o un apposito adattatore coassiale tra il cavo e il ricevitore W835.
- Dotarsi di un alimentatore 12Vdc, 100mA minimo e collegarlo al ricevitore (come di seguito indicato).
- Collegare le linee NMEA 0183 al Vostro sistema cartografico (come di seguito indicato).
- Ad alimentatore collegato e acceso si accenderà la spia rossa (2) che indicherà la corretta alimentazione.

Il Vostro apparato W835 è pronto per essere utilizzato con l'apposito software di gestione.

### **Utilizzo del W835**

L'apparato W835, una volta configurato, funziona in modo autonomo e non richiede l'uso di un Personal Computer, e differisce dal W830 nelle seguenti caratteristiche:

- il ricevitore mantiene le informazioni delle radio boe ricevute finché è acceso. In caso di spegnimento, le posizioni delle radio boe vengono perse e saranno disponibili solo i messaggi ricevuti in seguito.
- Il ricevitore mantiene in memoria l'ultima posizione ricevuta.
- L'orario riportato nei messaggi è quello del modulo GPS.
- Il ricevitore è in grado di fornire due sentenze NMEA (selezionabili durante la fase di configurazione); AIVDM (AIS) e RATLL (ARPA).

### **Configurazione del W835**

L'apparato W835, per essere configurato, necessita di un collegamento ad un Personal Computer tramite una porta UART (nativa, o in alternativa tramite adattatore USB<→UART)

Una volta configurato il ricevitore, le informazioni rimangono memorizzate anche ad apparato spento.

È sempre possibile riconfigurare il ricevitore (ad esempio modificare la lista delle radio boe o altro), procedendo nel modo indicato di seguito.

- 1. Installare sul proprio Personal Computer il programma 'W835 Configuration Manager'.
- 2. Dotarsi di un alimentatore 12Vdc, 100mA, ± 15%.
- 3. Connettere i 5 fili che escono dal dispositivo seguendo la configurazione illustrata a pagina 2.
- 4. Accertarsi del corretto collegamento del ricevitore alla porta UART del Personal Computer e annotarsi il valore della porta.
- 5. Avviare il programma 'W835 Configuration Manager'.
- 6. Il programma chiederà quale porta di comunicazione sarà utilizzata. Indicare la porta scelta (è sempre possibile modificare la porta scelta dal menu del programma).

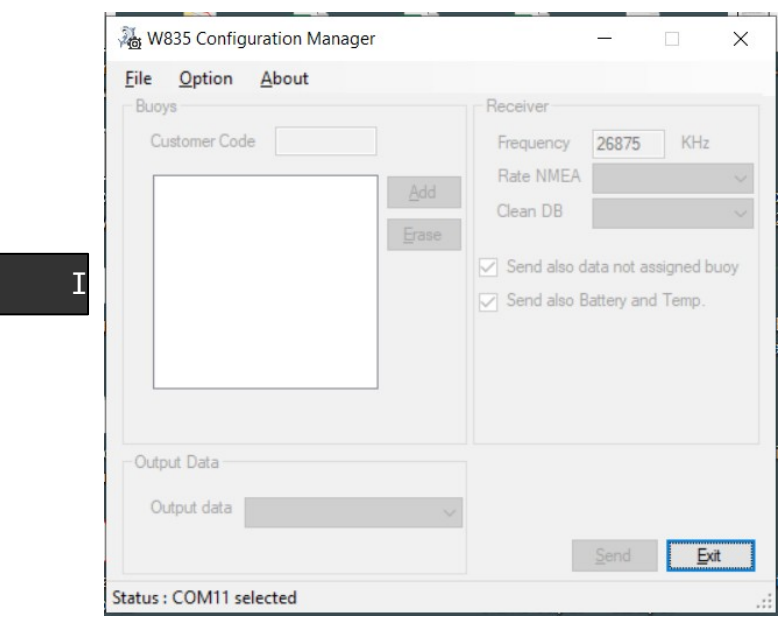

- 7. Selezionare da 'File' le opzioni:
	- (a) 'New' per creare una nuova configurazione.
	- (b) 'Open' per aprire un file di configurazione archiviato.
	- (c) 'Save' per salvare una configurazione creata o modificata.
- 8. Selezionando 'New' si crea una configurazione vuota che dovrà essere completata con alcuni parametri che sono:
	- (a) il Codice cliente (Customer Code), fornito da Wamblee al primo acquisto.
	- (b) La frequenza di funzionamento (se non diversamente indicato, lasciare il valore già presente).
	- (c) Ogni quanto tempo il messaggio viene ripetuto in NMEA

(normalmente ogni minuto).

- (d) Rimozione messaggi (Clean DB): ogni quanto tempo i messaggi non più ricevuti vengono definitivamente rimossi. In generale si consiglia di impostare un tempo pari al doppio del tempo di ripetizione della trasmissione della radio boa (30 minuti).
- (e) Messaggio in uscita (Output Data): indicare quale messaggio in uscita si desidera avere (AIVDM o RATLL). La velocità di comunicazione è automaticamente impostata sulla base del messaggio scelto.
- (f) 'Send also data not assigned buoy': se abilitato, il ricevitore genererà ugualmente dei messaggi anche per le radio boe non configurate (fino a 20 radio boe). Se non diversamente indicato, si consiglia di lasciare deselezionato questo box.
- (g) 'Send also Battery and Temperature': se selezionato, il ricevitore aggiunge al nome della radio boa il valore di tensione della batteria e il valore di temperatura superficiale dell'acqua. Il formato utilizzato è il seguente:

SSSSSSSS;VV.VV;TT.TT

SSSSSSSS: è il nome della radio boa (8 caratteri).

- VV.VV: è il valore della tensione della batteria espresso in Volts.
- TT.TT: è il valore della temperatura dell'acqua espresso in gradi Celsius.
- (h) Pulsante 'Add': con questo pulsante si aggiungono le radio boe che devono essere ricevute. La finestra di inserimento della radio boa prevede:

45

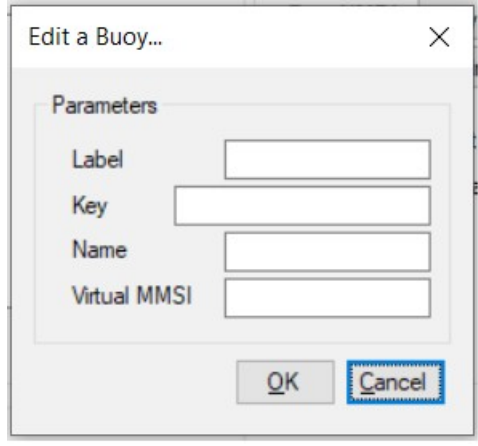

- 1. 'Label'; il codice presente sull'etichetta della radio boa.
- 2. 'Key'; la chiave crittografata che riceverete al momento dell'acquisto della radio boa.
- 3. 'Name': nome della radio boa. Questo testo apparirà sul Vostro sistema cartografico sulla base della tipologia del messaggio scelto.
- 4. 'Virtual MMSI'; codice MMSI che assegnate ad ogni radio boa. Questo valore di MMSI è un valore virtuale, che non viene trasmesso in aria e serve solo ad identificare la radio boa sul Vostro chartplotter.
- 9. Una volta completata la configurazione è possibile salvarla sul computer selezionando dal menu la voce 'Save'.
- 10. Di seguito un esempio di configurazione.

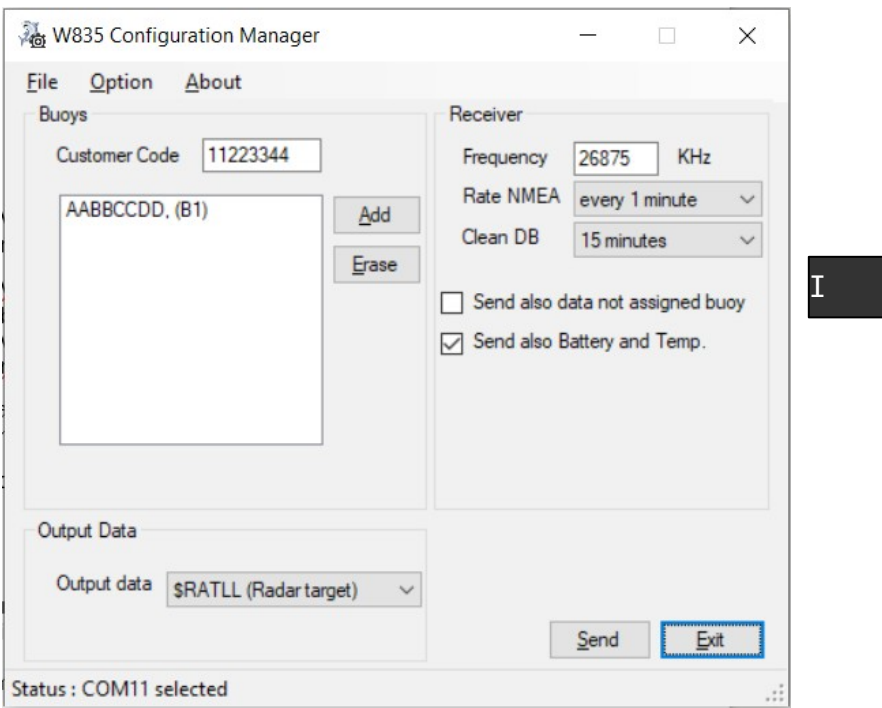

- 11. Una volta pronta la configurazione, è necessario trasferire le informazioni al ricevitore. Per questa operazione procedere come segue:
	- (a) assicurarsi del collegamento tra ricevitore e Personal Computer tramite la porta UART (o cavo adattatore USB<→UART).
	- (b) Assicurarsi di aver selezionato la corretta porta di comunicazione (è possibile modificarla dal menu 'Option').
	- (c) Accendere il ricevitore.
	- (d) Premere il tasto 'Send' sulla finestra del programma entro 10

secondi dall'accensione del ricevitore.

(e) Se l'operazione è correttamente avvenuta, apparirà il seguente messaggio.

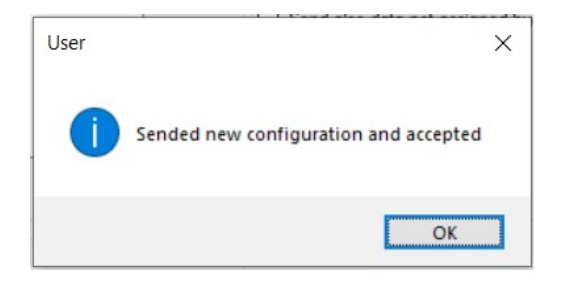

(f) La memorizzazione della configurazione è avvenuta. In caso di messaggio di errore verificare il collegamento tra ricevitore e Personal Computer e ripetere l'operazione. La ripetizione della programmazione non comporta rischi di danni o malfunzionamenti.

### **Installazione**

L'installazione del ricevitore e il suo collegamento al sistema cartografico di bordo richiede che:

- 1. l'antenna fornita in dotazione sia installata sull'imbarcazione, in posizione ottimale e possibilmente distante da altre fonti di radiofrequenza (come apparati HF o VHF).
- 2. Il cavo coassiale proveniente dall'antenna sia correttamente cablato e collegato al ricevitore (ingresso BNC).
- 3. Sia presente una fonte di alimentazione a 12Vdc, con una corrente di almeno 100mA. Il ricevitore al suo interno dispone di protezioni contro eventuali extracorrenti e inversione di polarità, in ogni caso si consiglia di installare un piccolo alimentatore stabilizzato (non fornito in dotazione) specifico per il solo ricevitore.
- 4. Procedere con il collegamento della linea NMEA 0183 in uscita dal

ricevitore W835, collegandolo ad un ingresso libero del sistema cartografico. Prestare attenzione alla polarità del collegamento e alle caratteristiche della porta stessa (ad esempio se si usa una porta NMEA per comandi con prefisso '\$', occorre impostare il ricevitore W835 per sentenze con lo stesso prefisso).

### **Verifica di funzionamento**

Per verificare il corretto funzionamento del sistema, procedere come segue:

- 1. accendere il sistema cartografico.
- 2. Accendere il ricevitore W8350; osservare all'accensione se il led ROSSO (2) si accende e se il led (1) esegue un lampeggio ROSSO/ VERDE alternato. Questa sequenza indica che il ricevitore è correttamente configurato e pronto all'uso.

Se il led (1) rimane ROSSO fisso, vuol dire che la configurazione non è presente o non è scritta correttamente in memoria, e quindi occorre riprogrammare il ricevitore.

- 3. Accendere una radio boa e lasciarla all'esterno dell'imbarcazione, a cielo libero.
- 4. Attendere il tempo corrispondente alla prima trasmissione della radio boa e verificare che la posizione venga visualizzata sul Vostro sistema cartografico. Il tempo dipende dall'impostazione della ripetizione del messaggio della radio boa.
- 5. In alternativa, se il Vostro sistema cartografico dispone di un monitor di messaggi NMEA, è possibile osservare la riga NMEA generata dal ricevitore (! AIVMD o \$RATLL).

#### **Guida ai problemi**

Nel caso in cui non riusciate a visualizzare la radio boa sul Vostro sistema cartografico, accertatevi che:

- 1. la radio boa sia accesa e funzionante.
- 2. La radio boa sia posizionata all'esterno (cielo aperto).

- 3. La radio boa sia in funzione da almeno un ciclo di ripetizione (di standard un ciclo  $= 15$  minuti).
- 4. L'antenna in dotazione al ricevitore W835 sia installata correttamente e collegata al ricevitore.
- 5. Il ricevitore sia alimentato e in funzione (vedi led (2)).
- 6. Il collegamento NMEA 0183 tra il ricevitore e il Vostro sistema cartografico sia corretto.
- 7. Il Vostro sistema cartografico sia correttamente configurato per utilizzare la porta da Voi scelta.

Nel caso in cui il problema persista, Vi invitiamo a contattare il Vostro distributore / installatore oppure contattare direttamente la nostra sede.

### **Warning**

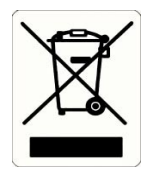

The crossed rubbish skip symbol indicates that the product should be wasted separately from the other rubbish at the end of its working life and **EN**<br>that it cannot be thrown together with domestic rubbish. that it cannot be thrown together with domestic rubbish.

The user will therefore take the end-life device to the appropriate separate waste centers of electrical and electronic rubbish indicated by local authorities.

The proper separate waste of end-life devices for recycling, treatment, environmental compatible disposal, helps avoiding possible negative effects on environment and on health, supporting the re-use and recycle of the materials composing the device.

Illegal disposal of the product by the user implies the application of administrative sanctions provided by law.

WamBlee is a registered trademark of WamBlee s.r.l

### **Introduction**

Congratulations and thank you for purchasing the W835 HF Receiver, one of the most high-tech, reliable devices available on the market.

As the owner of this electronic device you are advised to:

• read this manual.

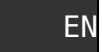

### **Technical specifications**

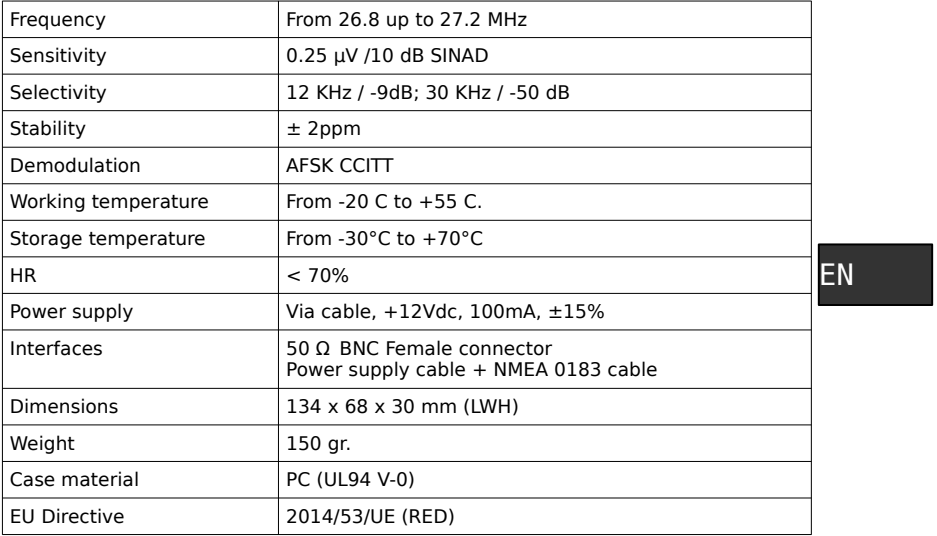

### **Installation**

The W830 HF Receiver is the ideal complement to the fishing radio buoy W800 and W880. It receives the information from the radio buoys and translates them into messages that can be read by a personal computer.

Installation of this unit is very simple; in fact it is sufficient to:

- have an HF antenna operating in the 26-28 MHz band, positioned externally, with an adequate gain value (greater than -3dBi).
- Install a 50Ω Male BNC connector or a suitable coaxial adapter between the cable and the W830 receiver on the coaxial cable coming from the antenna.
- Have a 12Vdc power supply, 100mA minimum and connect it to the receiver (as indicated below).
- Connect the NMEA 0183 wires to your cartographic system (as indicated below).
- With the power supply unit connected and on, the red light (2) will light up, indicating that the power supply is correct.

Your W835 device is ready to be used with the appropriate management software.

### EN

### **Use of W835 HF Receiver**

Once properly configured, the W835 device works autonomously and doesn't require the use of a personal computer, with the following specific features that differentiate it from the W830 model:

- the receiver keeps the information of the received buoys as long as it is switched on. In the event of a switch-off, the positions of the radio buoys are lost and only the messages received later will be available.
- The receiver keeps the last received position in memory.
- The time shown in the messages is acquired by the GPS module.
- The receiver is able to provide two NMEA sentences (selectable  $\mathsf{EN}$ <br>during the configuration phase): AIVDM (AIS) and RATLL (ARPA) during the configuration phase); AIVDM (AIS) and RATLL (ARPA).

### **W835 Setup**

In order to be configured, the W835 device requires a connection to a Personal Computer via a UART port (native, or alternatively via USB<→UART adapter).

Once the receiver is configured, the information remains in the memory even if it is turned off.

It is always possible to reconfigure the receiver (for example, modify the list of radio buoys, or other), proceeding as indicated.

- 1. Install the 'W835 Configuration Manager' program on a Personal Computer.
- 2. Connect a 12Vdc, 100mA, + 15% power supply.
- 3. Connect the wires coming out of the connection cable from the W835 receiver as shown in figure at page 2.
- 4. Check the correct connection of the receiver to the UART port of the Personal Computer and take note of the port value.
- 5. Start the 'W835 Configuration Manager' software.
- 6. The program immediately asks which communication port will be used. Indicate the chosen port (it is always possible to modify the chosen port from the program menu).

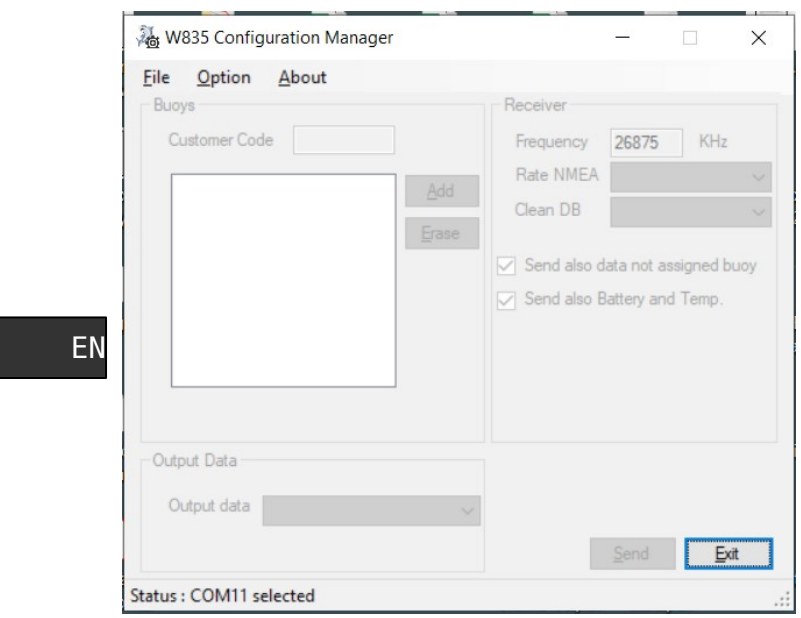

- 7. Select the options from 'File':
	- (a) 'New' to create a new configuration.
	- (b) 'Open' to open an archived configuration file.
	- (c) 'Save' to save a created or modified configuration.
- 8. Selecting 'New' creates an empty configuration which must be completed with some parameters which are:
	- (a) the Customer Code, provided by Wamblee on the first purchase.
	- (b) The operating frequency (unless otherwise indicated, leave the value already present).
- (c) How often the message is repeated in NMEA (normally every minute).
- (d) 'Removal of messages' (Clean DB): how often messages no longer received are permanently removed. In general it is recommended to set a time equal to twice the repetition time of the radio buoy transmission (30 minutes).
- (e) 'Output Data': indicate which outgoing message you want to have (AIVDM or RATLL). The communication speed is automatically set on the basis of the chosen message.
- (f) 'Send also data not assigned buoy': if enabled, the ENreceiver will also generate messages also for unconfigured buoys (up to 20 radio buoys). Unless otherwise indicated, we recommend leaving this box unchecked.
- (g) 'Send also Battery and Temperature': if selected, the receiver add the voltage value of the battery and the surface temperature of the water to the name of the radio buoy. The format used is the following:

SSSSSSSS; VV.VV; TT.TT

SSSSSSSS: is the name of the radio buoy (8 characters)

VV.VV: is the value of the battery voltage in Volts.

TT.TT: is the value of the water temperature in degrees Celsius.

(h) 'Add' button': this button adds the radio buoys that are to be received. The radio buoy insertion window provides:

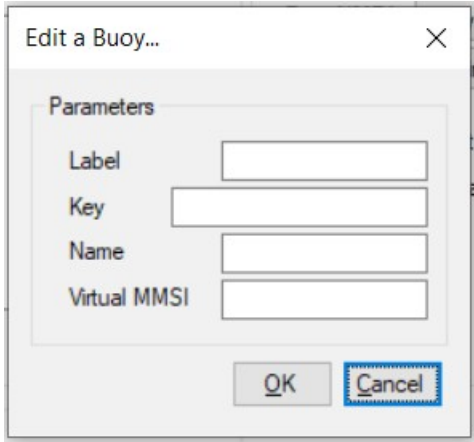

### **EN**

- 1. 'Label'; the code on the radio buoy label.
- 2. 'Key'; the encrypted key that you will receive when purchasing the radio buoy.
- 3. 'Name': name of the radio buoy. This text will appear on your cartographic system, based on the type of message chosen.
- 4. 'Virtual MMSI'; MMSI code that you assign to each radio buoy. This MMSI value is a virtual value, which is not transmitted in the air and only serves to identify the buoy on your chartplotter.
- 9. Once the configuration is complete, you can save it on your computer by selecting the 'Save' item from the menu.
- 10. Below is an example of configuration.

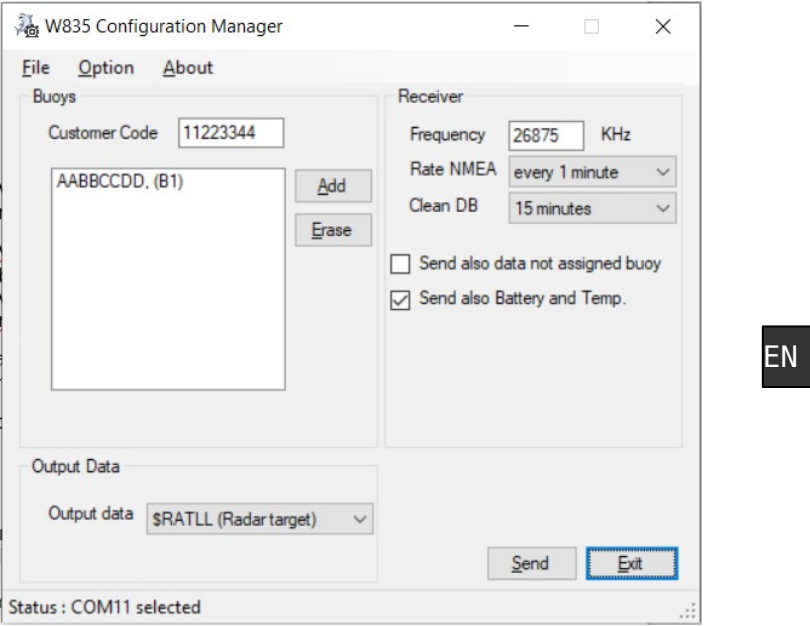

- 11. Once the configuration is ready, the information must be transferred to the receiver. For this operation proceed as follows:
	- (a) make sure the connection between receiver and Personal Computer via the UART port (or USB adapter cable  $\leftrightarrow$ UART).
	- (b) Make sure of the correct communication port (you can change it from the 'Option' menu).
	- (c) Turn on the receiver.
	- (d) Press the 'Send' button on the program window within 10 seconds of turning on the receiver.
	- (e) If the operation has taken place correctly, the following

message will appear.

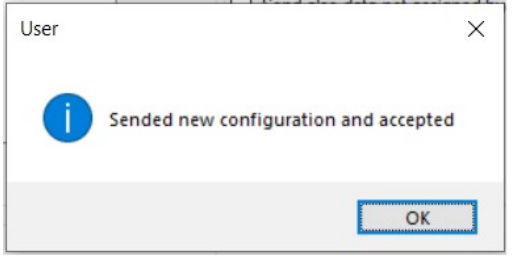

### EN

(f) The configuration has been saved. In the event of an error message, check the connection between the receiver and Personal Computer and repeat the operation. Repeating the programming does not involve any risk of damage or malfunction.

### **Installation**

The installation of the receiver and its connection to the on-board cartographic system requires that:

- 1. the antenna supplied is installed on the boat, in an optimal position and possibly far from other sources of radio frequency (such as HF or VHF devices).
- 2. The coaxial cable from the antenna is correctly wired and connected to the receiver (BNC input).
- 3. There is a 12Vdc power source, with at least a current of 100mA. The receiver inside has protections against overcurrents and polarity reversal. Anyway, it is recommended to install a small stabilized power supply (not supplied) specific for the receiver only.
- 4. Proceed with the connection of the NMEA 0183 line at the output of the W835 receiver, connecting it to a free input of the cartographic system. Pay attention to the polarity of the

connection and the characteristics of the port itself (for example if you use a NMEA port for commands with the prefix '\$', you must set the W835 receiver for sentences with the same prefix).

### **Functional check**

To check the correct functioning of the system, proceed as follows:

- 1. switch on the cartographic system.
- 2. Switch on the W8350 receiver: observe at power-up if the LED (2) lights up RED and if the LED (1) flashes alternately RED / GREEN. This sequence indicates that the receiver is correctly configured and ready for use.

If the LED (1) remains steady RED, it means that the configuration is not present or is not well written in the memory, and therefore the receiver must be reprogrammed.

- 3. Turn on a radio buoy and leave it outside the boat, in the open air.
- 4. Wait for the time corresponding to the first transmission of the radio buoy and check that the position is displayed on your cartographic system. The time depends on the setting of the repetition of the radio buoy message.
- 5. Alternatively, if your cartographic system has a NMEA message monitor, you can observe the NMEA line generated by the receiver (! AIVMD or \$ RATLL).

#### **Troubleshooting guide**

In the event that you cannot see the radio buoy on your map system, make sure that:

- 1. the buoy radio is on and functioning.
- 2. That it is positioned outside (open sky).
- 3. The radio buoy has been running for at least one repetition cycle (one cycle  $= 15$  minutes as standard).
- 4. The antenna supplied by the W835 receiver is correctly installed

EN

and connected to the receiver.

- 5. The receiver is powered and running (see LED (2)).
- 6. The NMEA 0183 connection is correct between the receiver and your cartographic system.
- 7. Your cartographic system is correctly configured to use the door of your choice.

In the event that the problem persists, please contact your distributor/installer or contact our office directly.

EN

This page is empty

Wamblee s.r.l.

Via Vittori 19 – 48018 FAENZA (RA) ITALY Tel. +39 0546 623891 / Fax +39 0546 623891 / email:info@wamblee.it Made in Italy